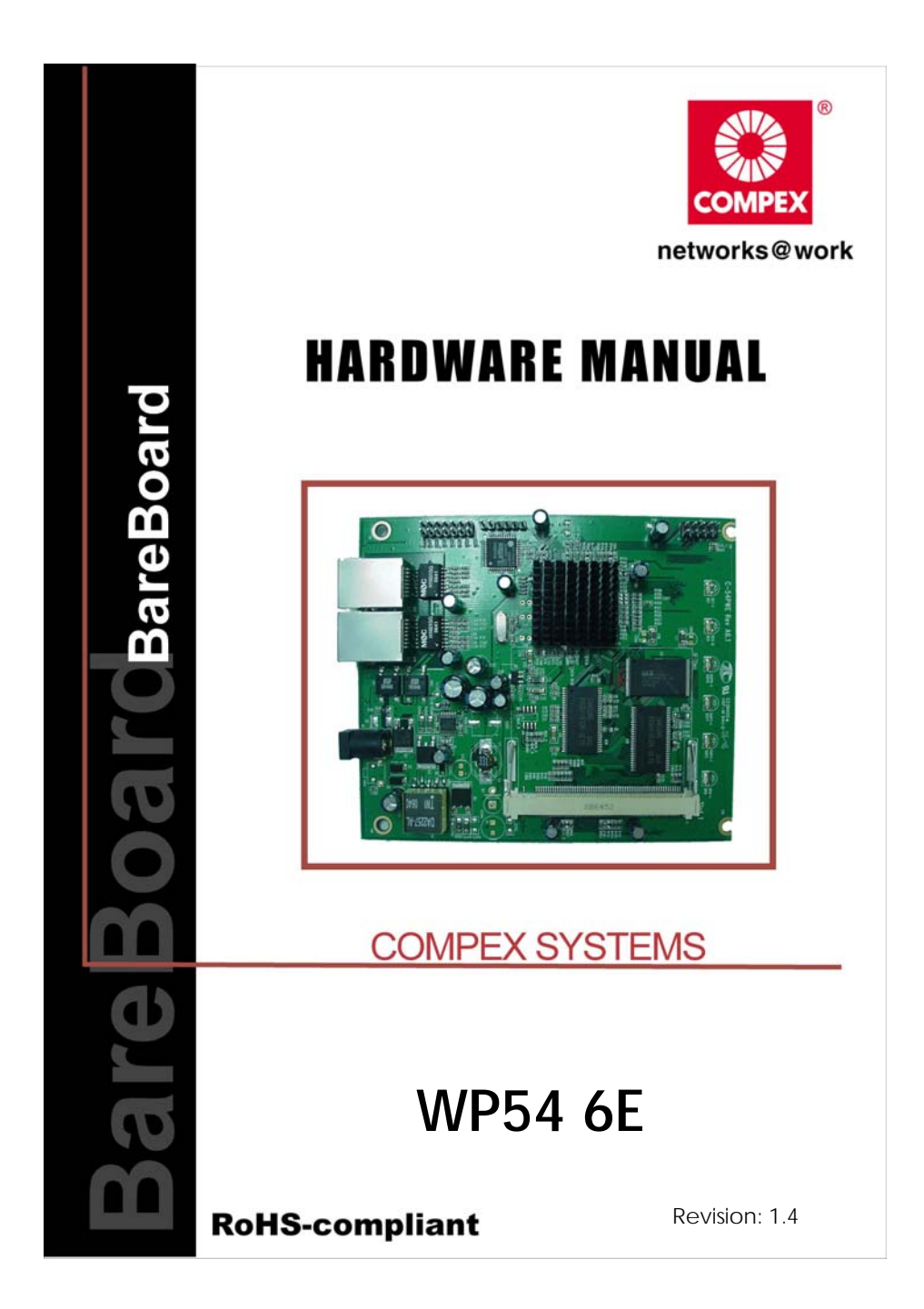

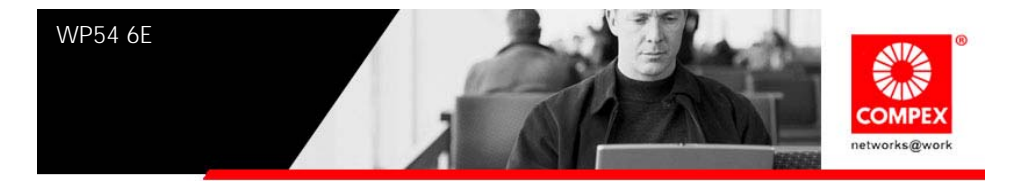

# **Table of Contents**

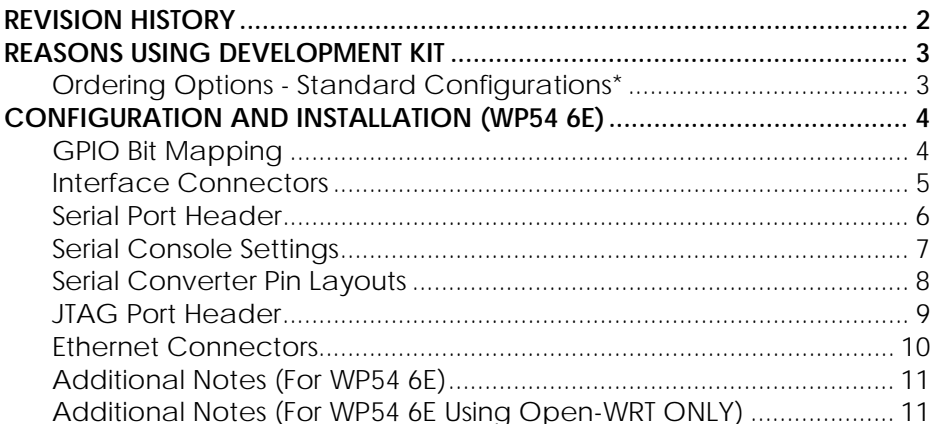

<span id="page-2-0"></span>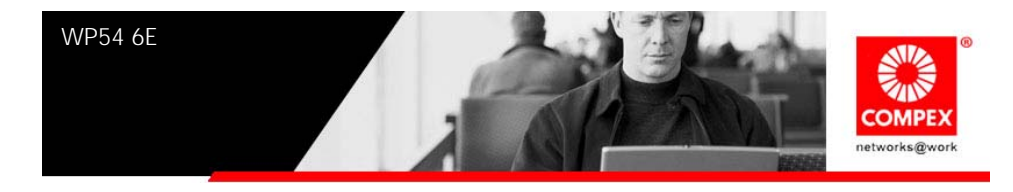

# **REVISION HISTORY**

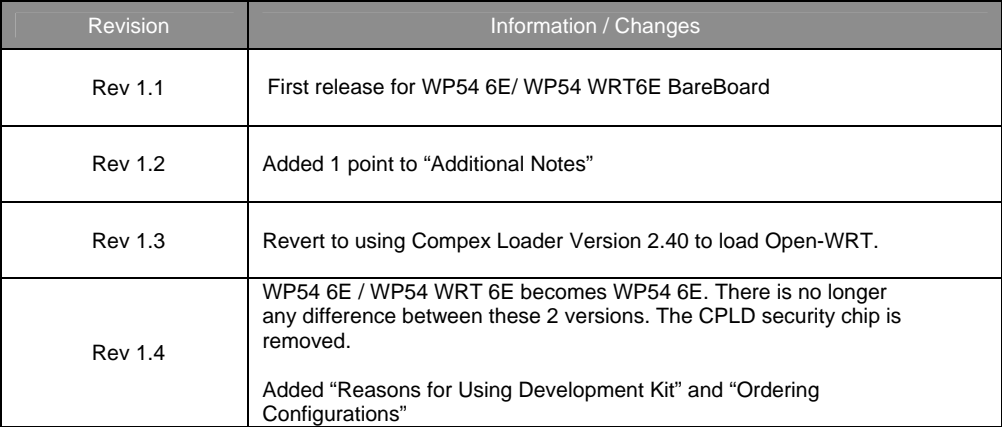

<span id="page-3-0"></span>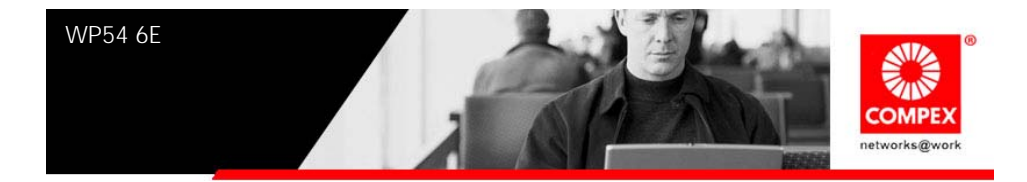

# **REASONS USING DEVELOPMENT KIT**

The Development Kit is especially useful for customers who are developing their firmware. Below are the reasons how we have made it more user-friendly for you.

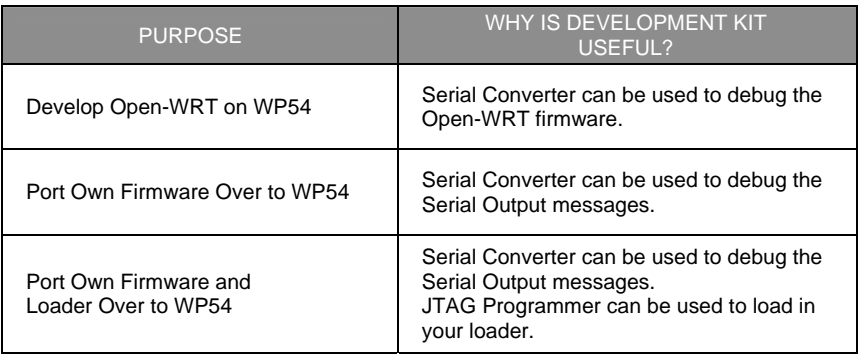

## **Ordering Options - Standard Configurations\***

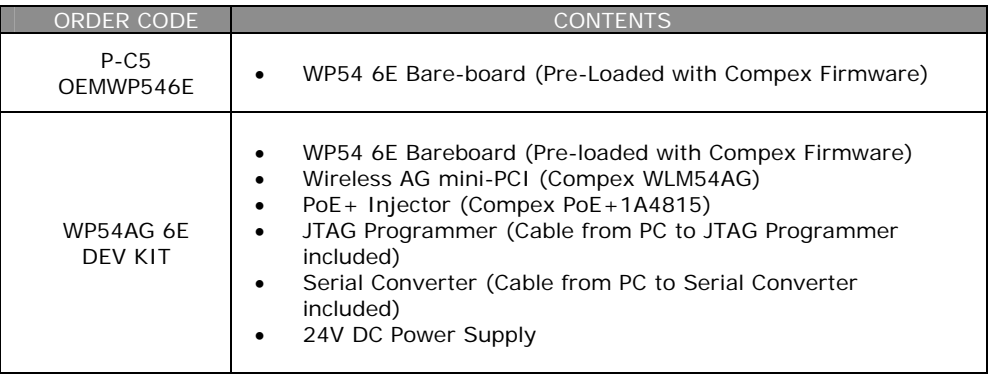

\* Configurations are subjected to change without notice

<span id="page-4-0"></span>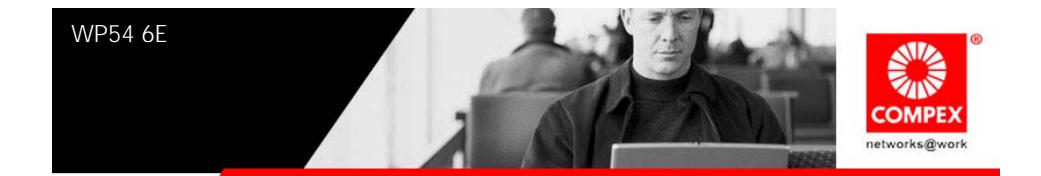

# **CONFIGURATION AND INSTALLATION (WP54 6E)**

The following is the GPIO Bit mapping specific to the Compex WP54 6E.

### **GPIO Bit Mapping**

The Compex WP54 6E GPIO bit mapping is shown below.

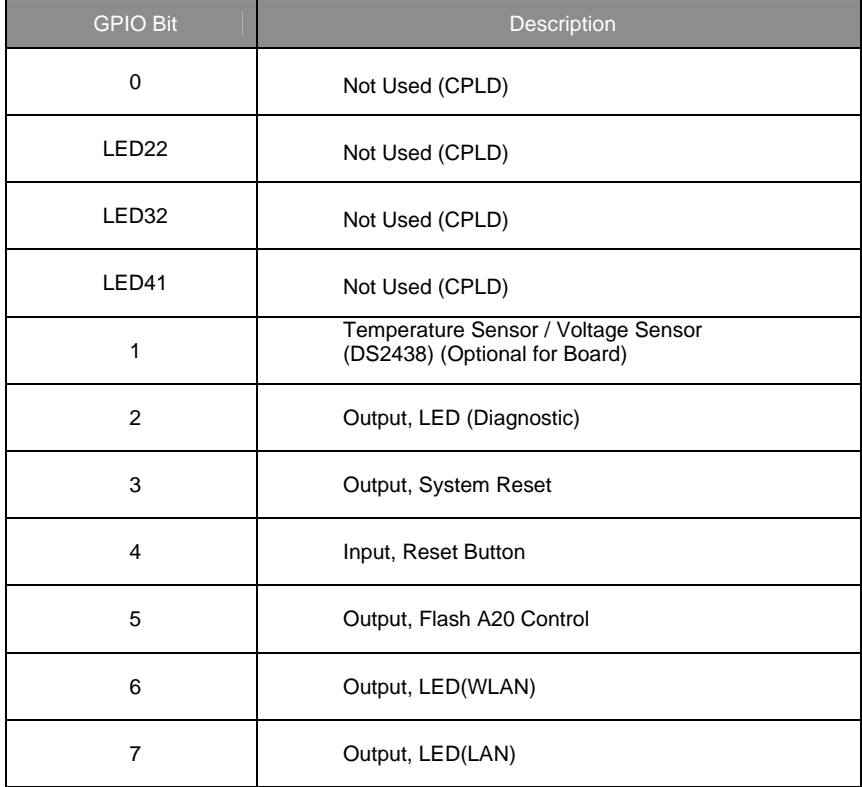

<span id="page-5-0"></span>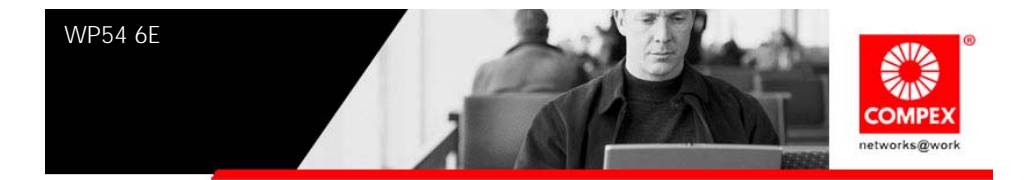

### **Interface Connectors**

The Compex WP54 6E interface connector pin assignments and signal descriptions are included in the following sections. The connectors are listed in the section below and the connector locations are shown in the following diagrams.

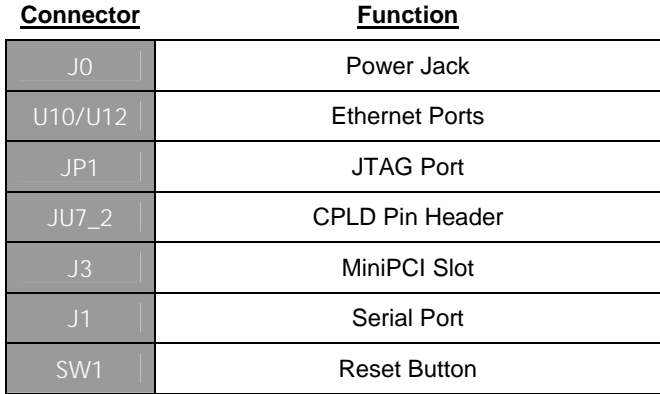

<span id="page-6-0"></span>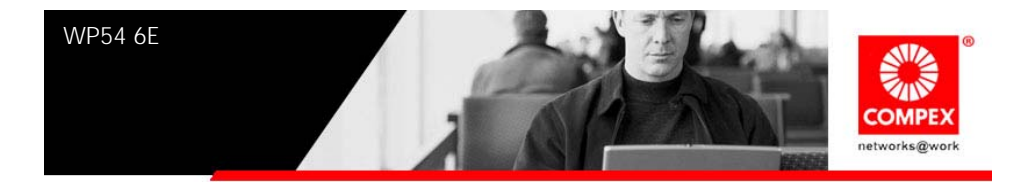

### **Serial Port Header**

The Compex WP54 6E Serial Port (J1) Header signaling is shown in the following table.

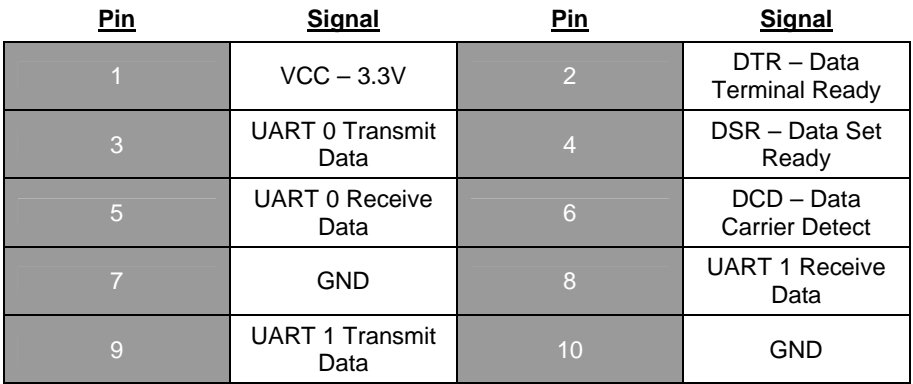

#### **Note:**

Our Serial port Implementation requires an external high-impedance serial port not usually available with the serial ports of the notebooks/computers. You will need a Serial Converter available in the market. For our customers' convenience, it is bundled together with the Compex WP54 Development Kit.

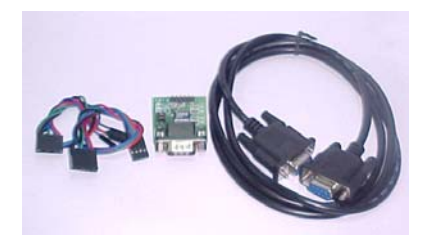

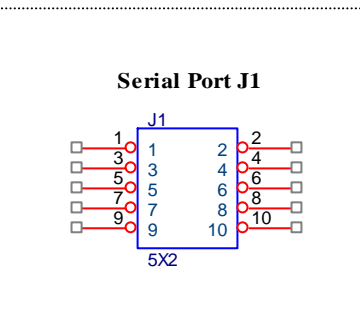

<span id="page-7-0"></span>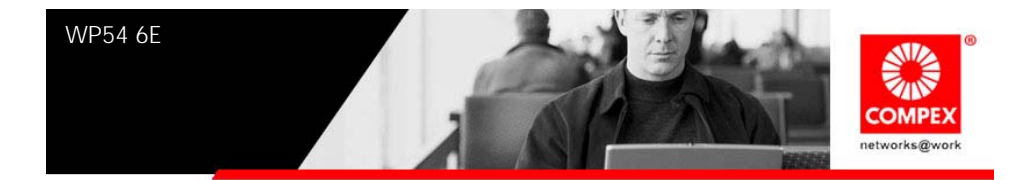

## **Serial Console Settings**

The serial console settings used together with the serial port is given below. This serial port uses TTL signals, and therefore you have to use serial converter using MAX-211 IC (or other IC in the market that convert TTL signals to RS232 signals) in order to use it with the PC.

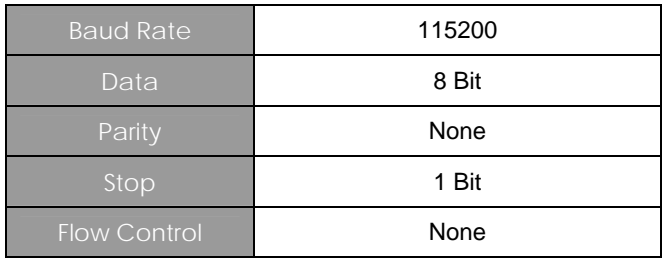

<span id="page-8-0"></span>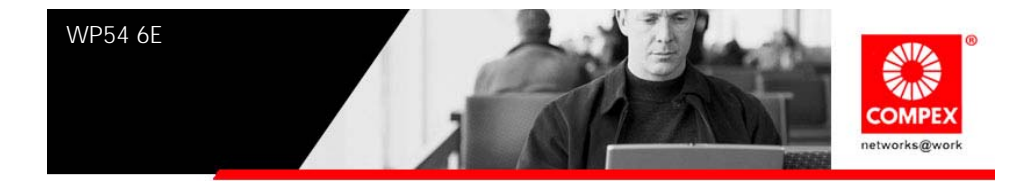

### **Serial Converter Pin Layouts**

Cables on the serial converters are provided. You can use the 6 Pin (Fixed) to 4 Pin (Fixed) provided. The pin layouts of the serial converters for use with the WP54 6E are as follows:

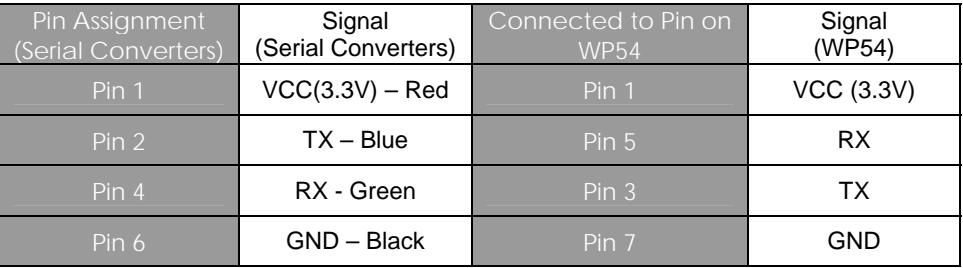

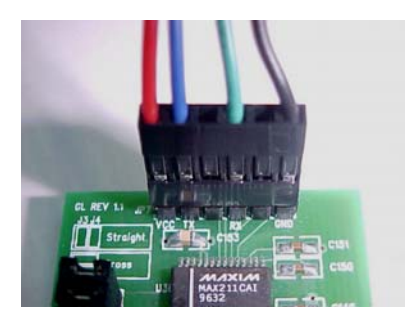

Converter to WP54

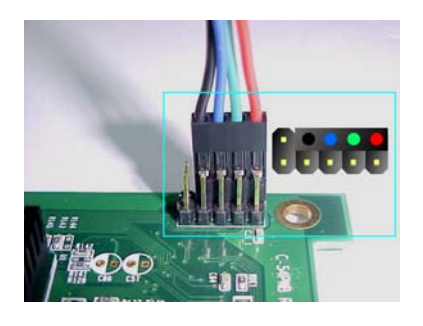

Arrangement of Cables on Serial **Arrangement of Cables on WP54.** 

<span id="page-9-0"></span>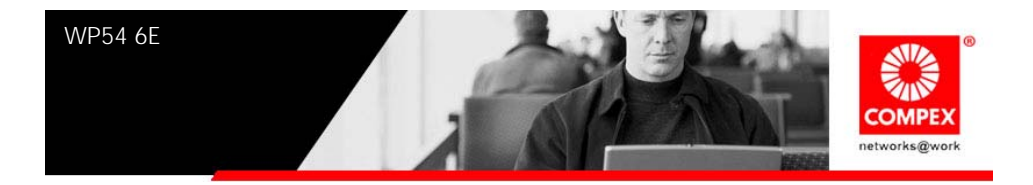

## **JTAG Port Header**

The primary purpose of the Compex WP54 6E JTAG Port Header is to facilitate program download into Flash memory.

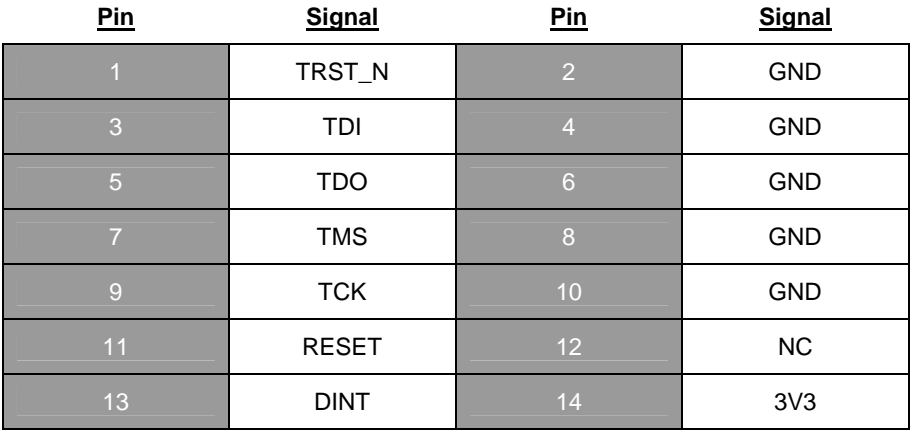

#### **Note:**

Compex has a JTAG Programmer compatible with WP54 6E. It is bundled with Compex WP54 Development Kit. This JTAG programmer is able to download file onto the Flash, and thus recover a corrupted loader.

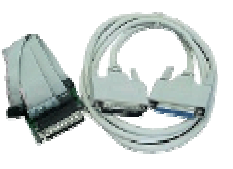

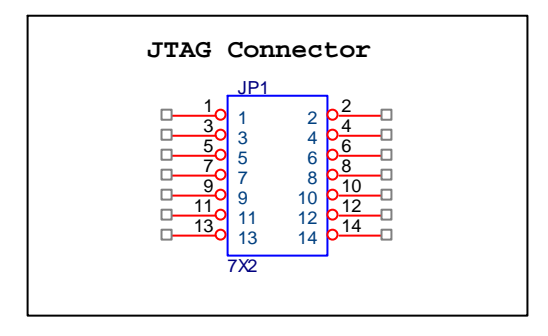

<span id="page-10-0"></span>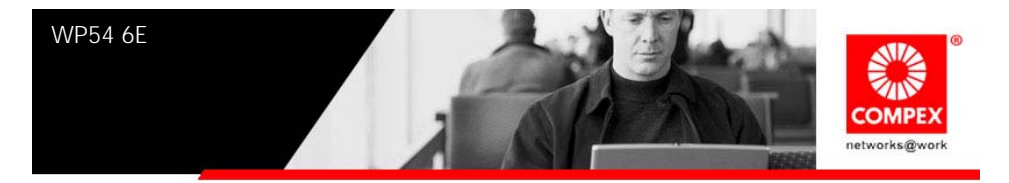

### **Ethernet Connectors**

The Compex WP54 6E contains 1 X 10/100 Base-TX Ethernet Channels. The Ethernet Channels are available through standard 8-pin RJ45 connectors. An additional Ethernet Channel is available on request.

*Note: Only U10 support Power-over-Ethernet.* 

Ethernet Connectors signaling is shown below.

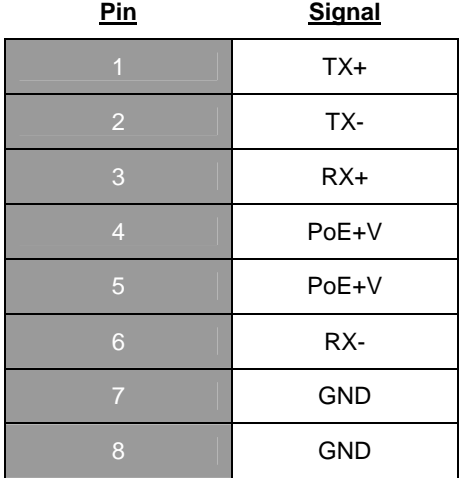

**Ethernet Connector U10** 

<span id="page-11-0"></span>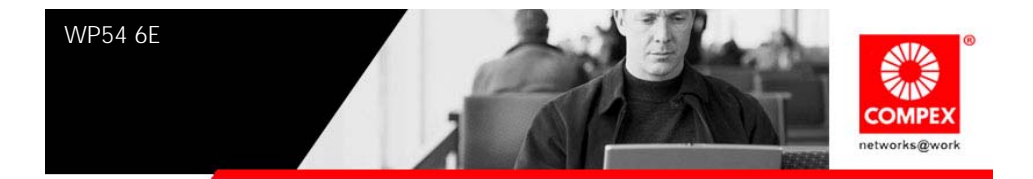

## **Additional Notes (For WP54 6E)**

1. Major difference between WP54 6E and WP54 1B are that

a. WP54 1B can only support 5V DC and 48V PoE. WP54 6E can support 12V to 48V DC and 15V to 48V PoE.

b. WP54 1B can only use DC Power when use the serial converter. WP54 6E can use both DC Power and the PoE when using the serial converter.

- c. WP54 1B's both ports are PoE, but WP54 6E only has one port that is PoE.
- 2. Why do we need to use GPIO 5 to select the flash bank?

It is needed because the ADM5120 flash controller only supports 2MB flash space. A  $"0"$  on GPIO 5 selects the 1st 2MB of flash and a  $"1"$  selects the last 2MB flash.

3. Can we increase the flash size to 8MB?

No. ADMtek 5120 has a limitation of 4MB flash. If you are switching over from WRAP boards which is X86 based, after compilation, the codes recompiled to MIPS core is much smaller. Therefore you do not need such a huge space.

### **Additional Notes (For WP54 6E Using Open-WRT ONLY)**

- 1. Our Open-WRT is based on the current development branch, Kamikaze.
- 2. Please download Open-WRT Source Codes from **http://compex.com.sg/home/OEM/Open\_wrt.htm**
- 3. The Open-WRT is based on Linux 2.4. OpenWRT using Linux 2.6 is currently being developed by Compex team. It is also actively being debugged by the Open-WRT forum. Compex is committed to support Open-WRT in anyway we can.
- 4. Default IP address for Port nearer the DC Supply is: 192.168.1.1 Port nearer the Ethernet Ports is: 192.168.0.2

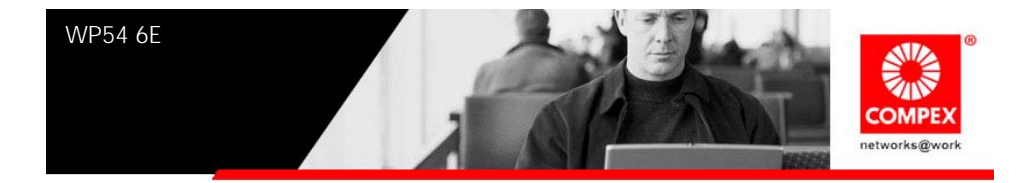

- 5. MAC Address is Compex MAC Address (00-80-48-XX-XX-XX).
- 6. Please refer to the Read ME-WP54.txt in /WP546E(Open-WRT) if you want to upload the Open-WRT Source codes.
- 7. Flash Memory Map:

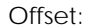

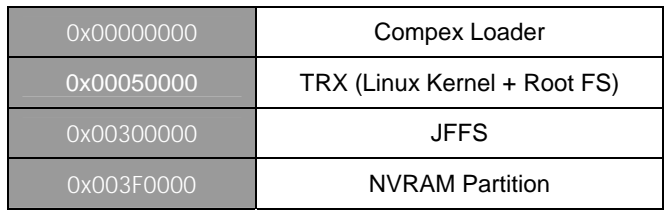

8. Is there any space available for the JFFS partition?

The JFFS partition is dynamic. If the TRX size is less than (0x300000 – 0x50000), it always start at 0x300000. However, when the TRX size is larger than (0x300000 – 0x50000), the JFFS partition is moved (in 0x10000 size increment) to be after the TRX file.

9. What can be the maximum size for TRX?

The maximum size for TRX is  $(0x3F0000 - 0x50000) = 3801088$  bytes. If the TRX reaches maximum size, there is no JFFS partition

10. What is the use of the JFFS partition? Can we store configuration files if there is no JFFS partition?

Our current Open-WRT stores configuration files in writable JFFS partition, not in the NVRAM partition. Configuration cannot be saved if there is no JFFS partition, although it can still run using default configurations.

11. Please do note that ONLY when Compex Loader is V2.40 and above, then it can support the use of Open-WRT.

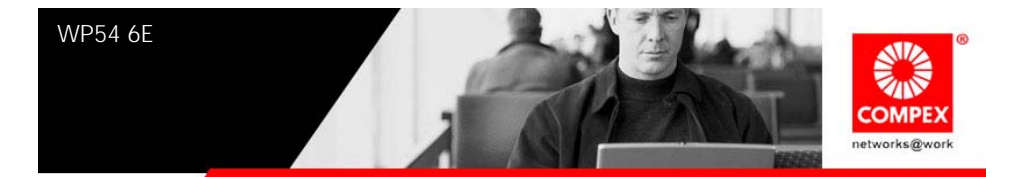

12. Please also note that if you have bought WP54G 6E, then you change back from Open-WRT to Compex firmware, the Compex firmware to be used must be a "G" version. It is the same for WP54AG 6E.